# Excel Tips March 2020

# Page

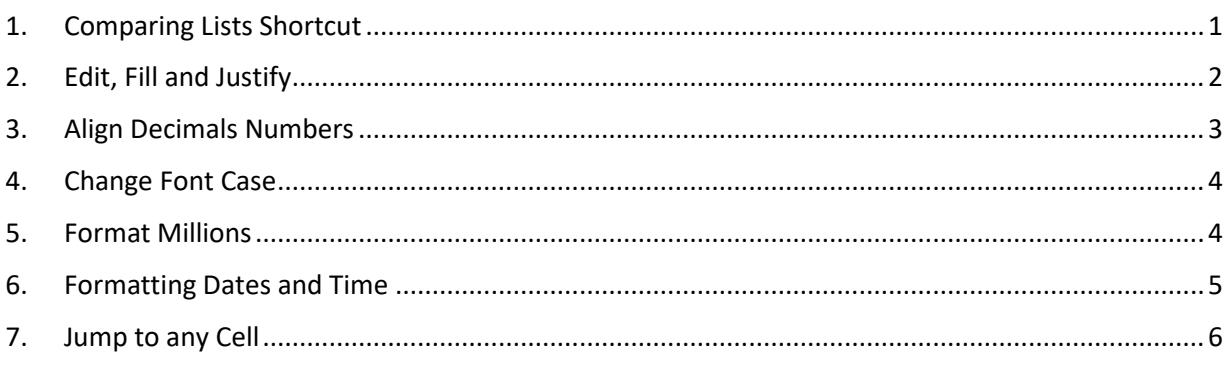

## To download the **Excel File** go to<https://isaacgottlieb.com/excel-tips/>

<span id="page-0-0"></span>1. Comparing Lists Shortcut

There are so many ways to compare lists in Excel. You may use COUNTIF Conditional Formatting and many other methods

This one is using a shortcut. YES A SHORTCUT

Note: it depends on the way you select the data: Left to Right or Right to Left.

Select Left to Right D3:E9 and use CTRL+\

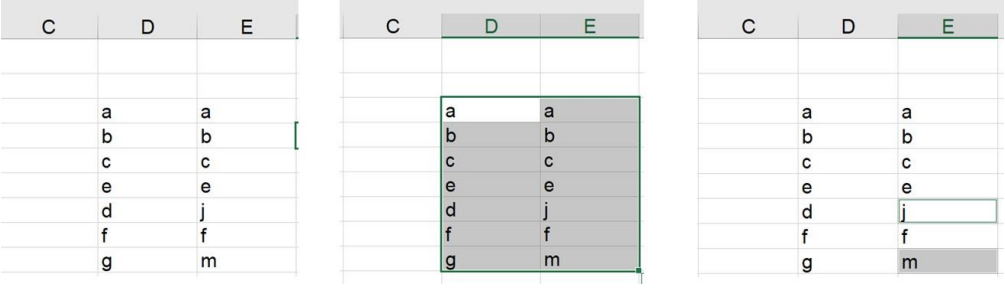

Selected Left to right and CTRL+\ show that j and m do not appear on the left column.

Select Right to Left and use CTRL+\

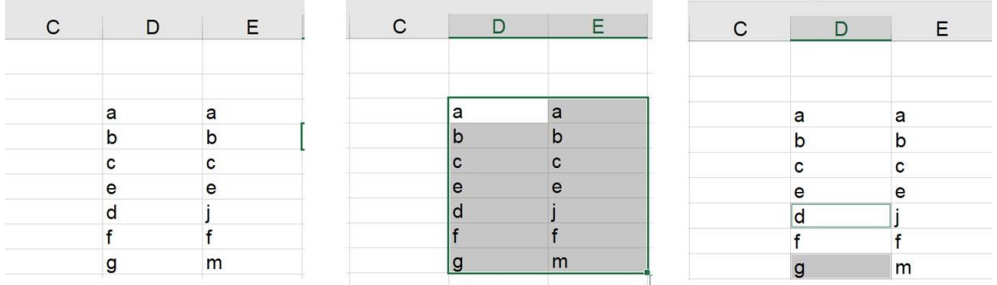

Selected Right to Left and CTRL+\ show that d and g do not appear on the right column.

## YOU CAN TRY MORE THAT TWO COLUMNS

Select the range B16:D24and use CTRL+\

To select all the cells that do not appear on left column!

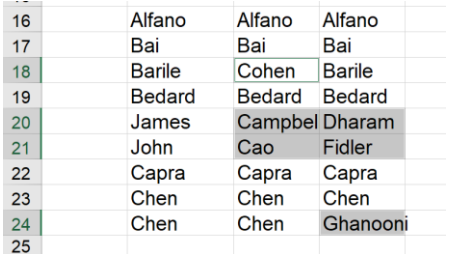

Selected Left to Right and used CRTL+\

To select all the cells that do not appear on right column!

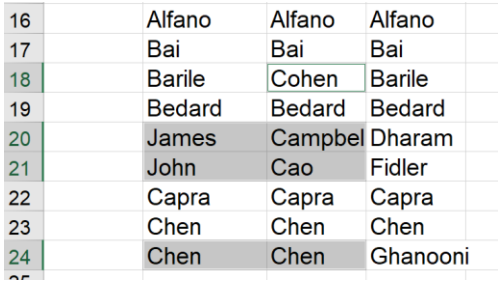

Selected Right to Left and used CRTL+\

You can format them as the cells are selected.

## 2. Edit, Fill and Justify

<span id="page-1-0"></span>When you have text in one cell, (A1) and you want them spread over a few cells:

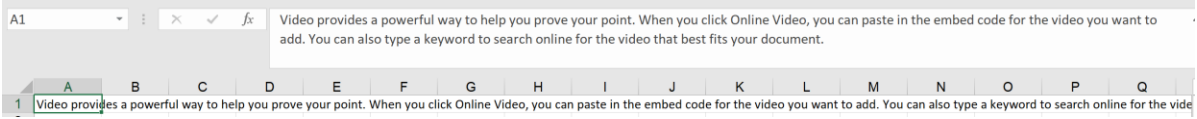

**Contract Contract** 

## Select A1 and use Edit>Fill>Justify

### You will get a warning

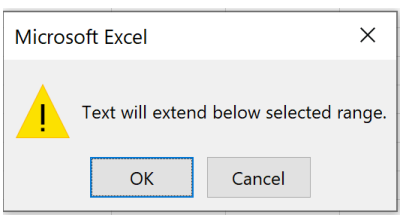

When you click OK you will get the following:

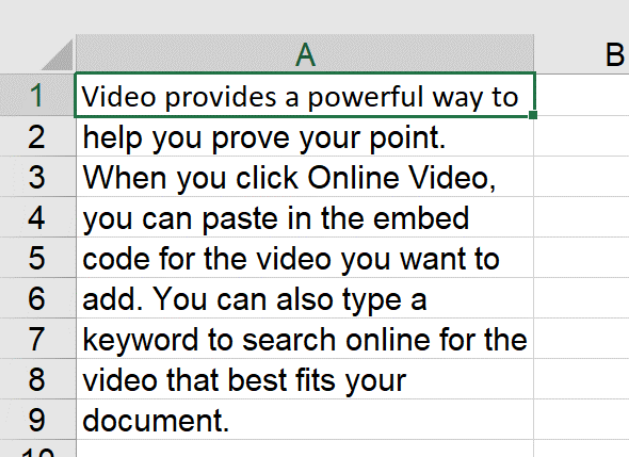

<span id="page-2-0"></span>3. Align Decimals Numbers

(Variable Decimal Places)

You may want to align all your numbers regardless of the number of digits before or after the decimal point.

Use CTRL+1 (Format cell)

Under Custom use: .????

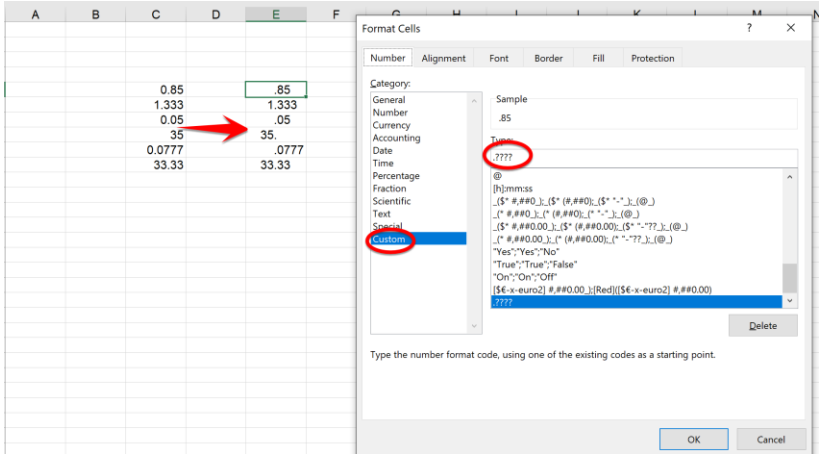

<span id="page-3-0"></span>4. Change Font Case

You can use three different functions to change capitalization of text in a cell.

=LOWER( ) will change the text to lower case.

=UPPER() will convert it to upper case.

=PROPER() will change it to proper case

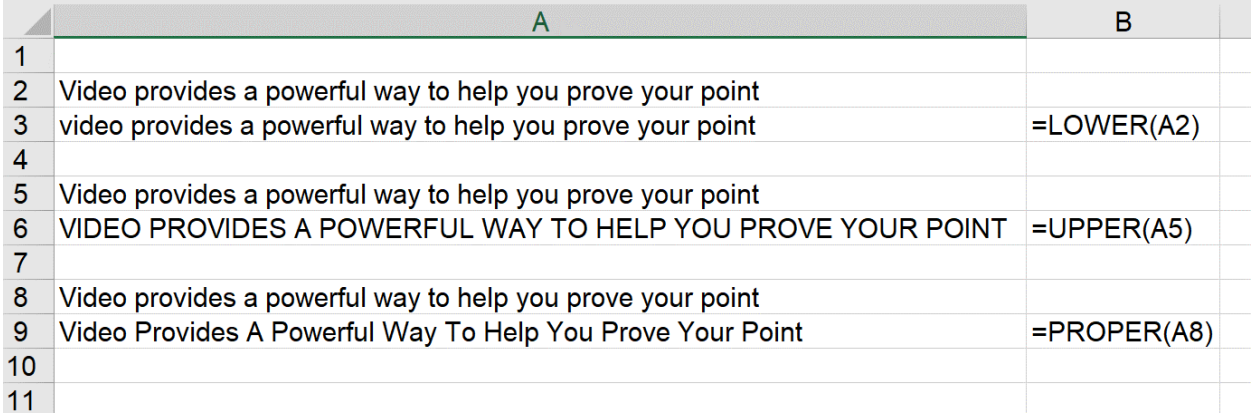

### <span id="page-3-1"></span>5. Format Millions

When you want to use abbreviations to save space in our spreadsheets.

For example, for \$35,000,000 revenue, we would like to write 35M, where the M meaning "one million".

For example, 35,543,000 will be 35.5M.

USE CTRL+1 (format cell) and under custom use

##,,"M" for the Millions only

| Format Cells                                                                                                    |           |                                                                                                    |        |      |            | ? | $\times$ |
|----------------------------------------------------------------------------------------------------|-----------|----------------------------------------------------------------------------------------------------|--------|------|------------|---|----------|
| Number                                                                                                    | Alignment | Font                                                                                                    | Border | Fill | Protection |   |          |
| Category:                                                                                                    |           |                                                                                                    |        |      |            |   |          |
| General<br>Number<br>Currency<br>Accounting<br>Date<br>Time<br>Percentage<br>Fraction<br>Scientific<br>Text<br>Special |           | Sample<br>35M                                                                                                    |        |      |            |   |          |
|                                                                                                    |           | Type:                                                                                                    |        |      |            |   |          |
|                                                                                                    |           | ##""M"                                                                                                    |        |      |            |   |          |
|                                                                                                    |           | $(5 + # #40.00)$ : $(5 + (*#40.00)$ : $(5 + -72)$ : $(6)$<br>$(* ###0.00)$ ; (* (#,##0.00); (* "-"??_); (@_)<br>"Yes": "Yes": "No"<br>"True":"True":"False"<br>"On";"On";"Off" |        |      |            |   |          |
| Custom                                                                                                    |           | [\$€-x-euro2] #,##0.00_);[Red]([\$€-x-euro2] #,##0.00)<br>,2222                                                                                                    |        |      |            |   |          |
|                                                                                                    |           | ##,"M"<br>##,"M"                                                                                                    |        |      |            |   |          |
|                                                                                                    |           | ##""M"                                                                                                    |        |      |            |   |          |
|                                                                                                    |           | #.#,,"M"                                                                                                    |        |      |            |   |          |

#.#,,"M" for the millions followed by a single decimal value.

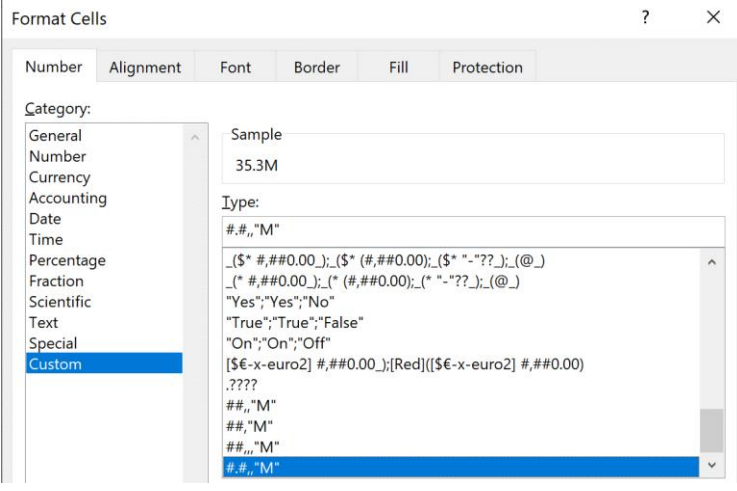

The two (2) commas tell the format to ignore the last 6 digits.

It will round up or down the values.

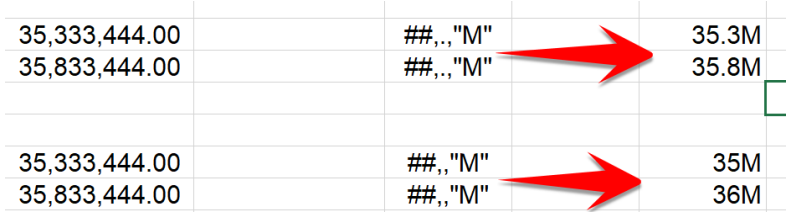

The results of formatting with an M

You can try it with other nominations like KM. etc.

<span id="page-4-0"></span>6. Formatting Dates and Time

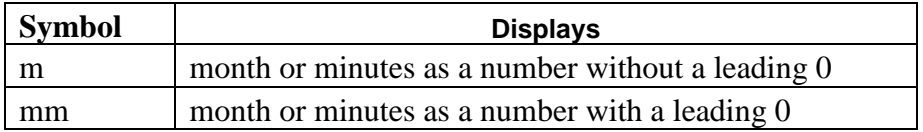

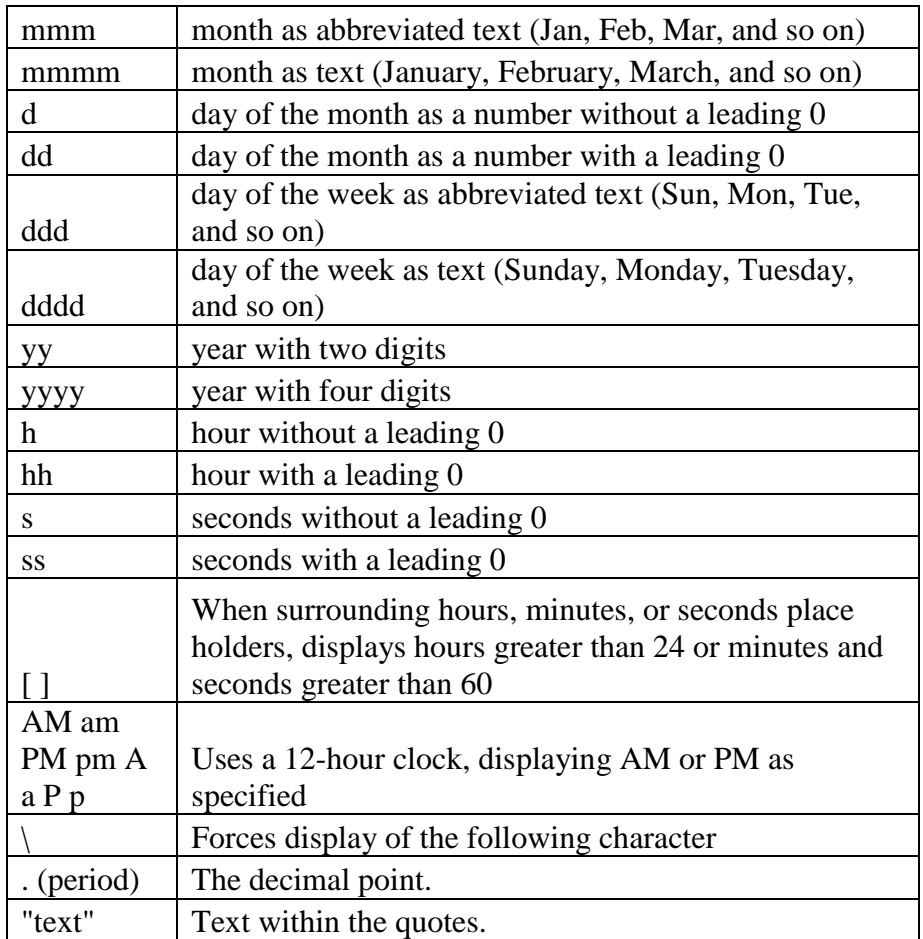

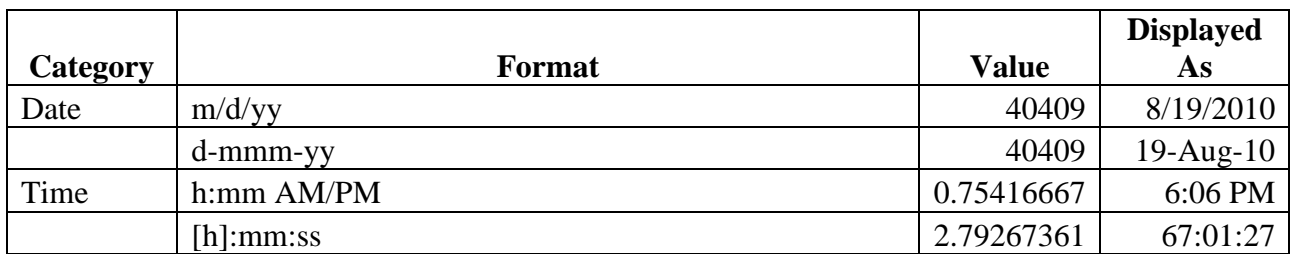

<span id="page-5-0"></span>7. Jump to any Cell

This is very simple but many people just don't know about it. To go to a specific cell just type it in the name-box and hit enter.

Try E18:

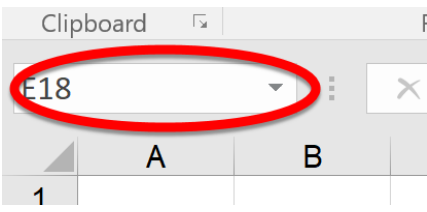

Type cell address in a cell.